# SCOUTDE SCHOOL-

**Unterrichtsmaterialien in digitaler und in gedruckter Form**

# **Auszug aus:**

Zielorientierte, kritisch reflektierte Onlinerecherche

**Das komplette Material finden Sie hier:**

[School-Scout.de](https://www.school-scout.de/80931-zielorientierte-kritisch-reflektierte-onlinerecher)

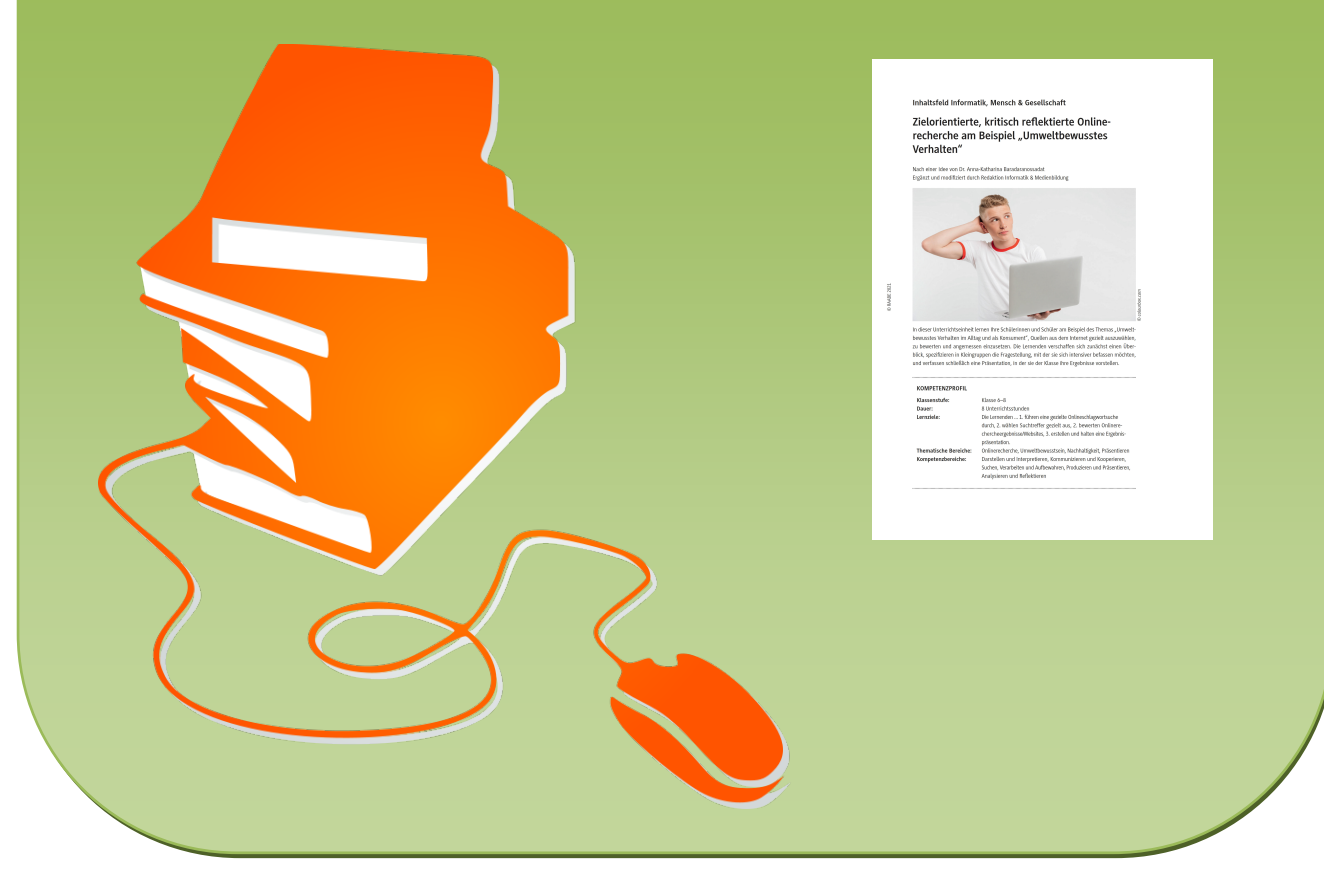

© Copyright school-scout.de / e-learning-academy AG – Urheberrechtshinweis (® erser Material-Vorschau sind Copyright school-scout.de / e-learning-academy AG – Urheberrechtshinweis<br>Iearning-academy AG. Wer diese Vorschause

## **Inhaltsfeld Informatik, Mensch & Gesellschaft**

## **Zielorientierte, kritisch reflektierte Online**recherche am Beispiel "Umweltbewusstes **Verhalten"**

Nach einer Idee von Dr. Anna-Katharina Baradaranossadat Ergänzt und modifiziert durch Redaktion Informatik & Medienbildung

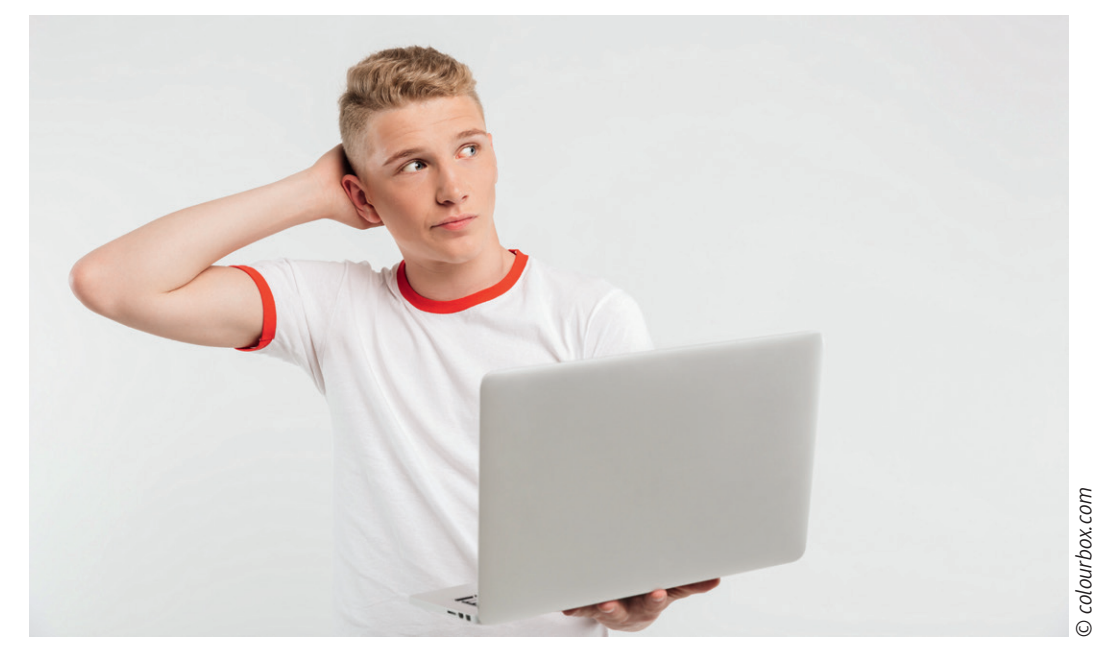

In dieser Unterrichtseinheit lernen Ihre Schülerinnen und Schüler am Beispiel des Themas "Umweltbewusstes Verhalten im Alltag und als Konsument", Quellen aus dem Internet gezielt auszuwählen, zu bewerten und angemessen einzusetzen. Die Lernenden verschaffen sich zunächst einen Überblick, spezifizieren in Kleingruppen die Fragestellung, mit der sie sich intensiver befassen möchten, und verfassen schließlich eine Präsentation, in der sie der Klasse ihre Ergebnisse vorstellen.

#### **KOMPETENZPROFIL**

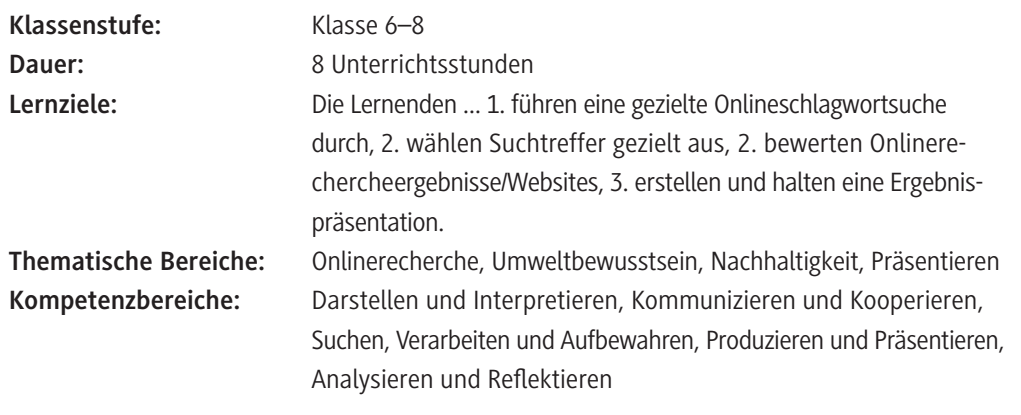

### **Symbolerklärungen**

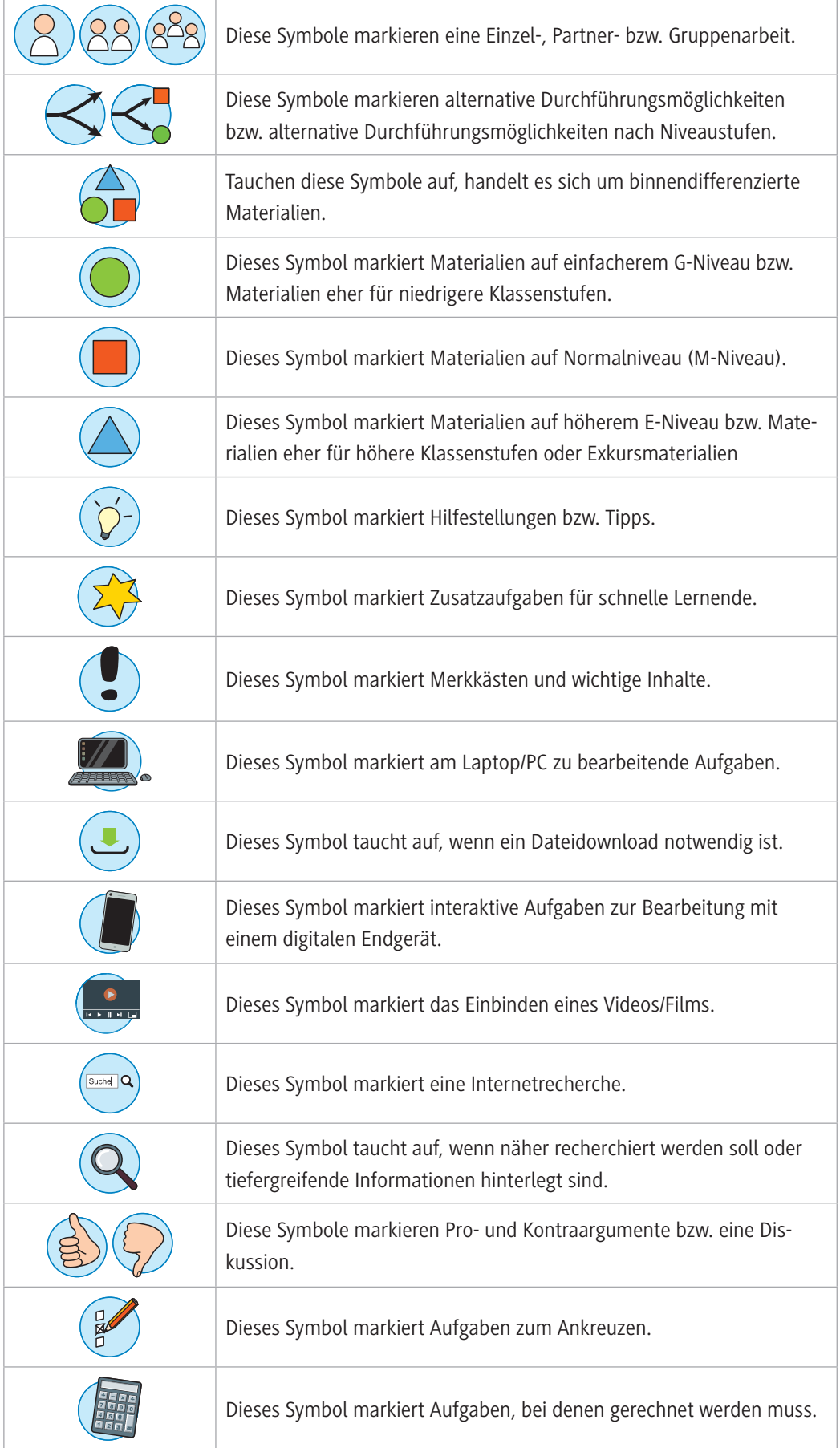

#### **Wie kann die Erarbeitung des Themas im Unterricht erfolgen?**

#### **Vorbereitung**

- Stellen Sie eine Tafel, eine Flipchart oder ein Whiteboard für das Sammeln der Wortmeldungen im Einstieg zur Verfügung.
- Stellen Sie ggf. zur Nutzung von Onlinetools ein mobiles Endgerät mit Internetzugang pro Lernendem/Schülerpaar zur Verfügung.

Eine Präsentation vorbereiten und gestalten oder sich vor der Anschaffung eines neuen Geräts online informieren: Das Internet bietet eine Fülle von Angeboten, sei es auf Websites als Text bzw. Grafik oder als Video. Das Eintippen eines Suchbegriffs und ein Mausklick genügen, um auf eine Liste von Links zu gelangen, die weiterhelfen könnten. Die Entscheidung darüber, welche Angebote nützlich sind und was für die Suchanfrage besser nicht benutzt wird, ist jedoch nicht immer einfach:

- Wie findet man die Informationen, die den Suchabsichten entsprechen?
- Welche der Treffer verweisen tatsächlich auf brauchbare Auskünfte?
- Woran ist die Seriosität der Quelle zu erkennen?
- Wie werden Informationen ausgewertet?
- Was ist bei Zitaten zu beachten?

Anhand des Beispiels "Umweltbewusstes Verhalten im Alltag und als Konsument" erarbeiten Ihre Schülerinnen und Schüler in dieser Unterrichtseinheit, wie Informationen gefunden, ausgewertet und einem Publikum vorgetragen werden:

- Wie kann man die gewonnenen Informationen präsentieren? Was ist bei der Verschriftlichung zu beachten?
- Wie gelingt ein Vortrag?

Als Leistungskontrolle bietet sich hier an, eigenständig in Gruppen erstellte Präsentationen vortragen zu lassen.

#### **Einstieg**

© RAABE 2021

**E2021** RAABE 2021

Zum Einstieg in die Unterrichtseinheit stellen Sie in der ersten Doppelstunde das Thema der Folgestunden vor und teilen die Klasse nach einer Ihnen obliegenden Methodik in 4er-Gruppen ein. Erfragen Sie zur Überleitung anhand offener Wortmeldungen, welche Onlinesuchmaschinen die Lernenden bereits kennen und präferieren. Diese sammeln Sie an der Tafel, einer Flipchart oder dem Whiteboard. Mithilfe von **M 1** lassen Sie die Gruppen praktisch erarbeiten, wie man die hohe Trefferanzahl bei allgemeinen Suchaufträgen in Onlinesuchmaschinen durch präzise Formulierungen sinnvoll eingrenzen kann, damit möglichst passende Informationen gefunden werden können. Als Thema dient die inhaltliche Planung einer Schulprojektwoche zum Thema Nachhaltigkeit.

**Tipp:** Ideal wäre es natürlich, wenn eine solche Projektwoche tatsächlich an Ihrer Schule durchführbar wäre, sodass die Suche nicht nur fiktiv und ohne reales Ziel bleibt.

Die Schülerinnen und Schüler sammeln Untergliederungsmöglichkeiten der allgemeinen Suchanfrage in einer Mindmap.

**Tipp zur digitalen Durchführung:** Alternativ kann diese Sammlung auch digital anhand des folgenden bereits vorbereiteten *Padlets* durchgeführt werden. In dem *Padlet* können alle Gruppen zeitgleich kollaborativ arbeiten oder aber Sie stellen jeder Gruppe ein eigenes *Padlet* dieser Art zur Verfügung:

*<https://raabe.click/Padlet-Onlinerecherche>*

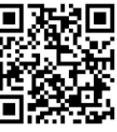

 $\beta$ 

Rufen Sie diesen Link bzw. QR-Code auf. Klicken Sie dann zunächst oben rechts auf "Klonen" und kopieren Sie sich das Padlet in Ihren eigenen Account.

Dort können Sie nun das *Padlet* ganz nach Ihren Wünsche und Vorstellungen abändern sowie an die Lernenden freigeben, indem Sie oben rechts auf "Teilen" klicken, die Datenschutzeinstellungen anpassen und z. B. über Link oder QR-Code das *Padlet* an die Schülerinnen und Schüler weitergeben. Neue Kärtchen können in das *Padlet* per Doppelklick auf eine leere Stelle oder durch das Plussymbol rechts unten eingefügt werden. Verknüpfungen zwischen Kärtchen können durch Anklicken der drei Pünktchen oben rechts im Kärtchen und das anschließende Anklicken von "Mit einem Post verknüpfen" verbunden werden. Auch das Einbinden von Bildern, Videos oder Links ist möglich.

Über die Daumensymbole können Mitschülerinnen und Mitschüler abstimmen, was sie von den einzelnen Ideen halten. Dieses Feature können Sie unter dem Zahnrädchen rechts oben bei Einstellungen unter der Rubrik "Reaktionen" auch wieder herausnehmen.

Fügen Sie am Ende den erstellten Link oder QR-Code auf **M 1** ein.

Die Ergebnisse werden im Plenum gemeinsam besprochen und bewertet. Anhand von **M 2** werden gemeinsam im Plenum mögliche Synonyme gesammelt, die für vorgegebene Suchbegriffe ebenfalls verwendet werden könnten. Einzelne Gruppen geben die gefundenen Begriffe im Internet ein und geben Feedback über die sich ergebenden Suchtreffer. Die Synonyme sowie eine Bewertung deren Eignung anhand der Suchtreffer werden gemeinsam in der Tabelle notiert, z. B. mithilfe einer Projektion unter der Dokumentenkamera.

#### **Erarbeitung & Übung**

In der zweiten Doppelstunde wird ein Gruppenpuzzle in den bereits bekannten 4er-Gruppen durchgeführt. Es geht dabei um die Art von Treffern (Sachtexte, Werbeanzeigen, persönliche Meinungen etc.), die in der Suchmaschine angezeigt werden können. Den Lernenden sollte klar werden, dass es sich nicht immer anbietet, direkt auf die zuerst angezeigten Links zurückzugreifen, sondern diese zunächst kritisch bewertet werden sollten. Teilen Sie den einzelnen Experten der Gruppen je einen der Beispieltexte **M 3** aus. Hier kann eine Binnendifferenzierung nach Schwierigkeitsgrad der Texte erfolgen. Die Texte 2 und 3 sind kürzer und leicht verständlich, während die Texte 1 und 4 auf etwas schwierigerem Niveau sind. Die Experten lesen, analysieren und bewerten den ihnen zugeteilten Text innerhalb ihrer Expertengruppen. Die Ergebnisse werden anschließend in der Stammgruppe ausgetauscht und im Plenum kurz gesammelt.

In der dritten Doppelstunde sollen die Schülerinnen und Schüler mit **M 4** dafür sensibilisiert werden, dass Veröffentlichungen über das Internet mit bestimmten Intentionen verknüpft sein können. Dabei werden sie aufgefordert, den Urheber mithilfe des Impressums zu ermitteln und herauszufinden, ob es sich um ein seriöses Angebot handelt, das für ihre Zwecke hilfreich ist. Auch hier arbeiten die Lernenden wieder in ihren bekannten Gruppen arbeitsteilig. Die Ergebnisse werden am Ende im Plenum präsentiert. Als Hausaufgabe stellen die Lernenden in **M 5** tabellarisch die Kriterien zusammen, anhand derer zu erkennen ist, ob die aufgerufene Internetseite für ihre Fragestellungen und Suchintentionen geeignet und brauchbar ist.

#### **Lernzielkontrolle & Ergebnissicherung**

In der vierten und damit letzten Doppelstunde nutzen die Lernenden die Zeit, um innerhalb ihrer Gruppen eine eigene Präsentation zum Thema "Nachhaltiges Handeln" zu erstellen. **M 6** beschreibt Vorgehensweisen für die Ausarbeitung einer Präsentation und nennt Möglichkeiten zur Wiedergabe von Inhalten: Wie wird zitiert? Welche Quelle muss wie angegeben werden?

**M 7** fasst in einer Übersicht zusammen, woran eine gelungene Präsentation zu erkennen ist. Auf dieser Basis können die Schülerinnen und Schüler ihre Präsentationen erstellen, üben, sich gegenseitig überprüfen und ihre Vorträge gegebenenfalls überarbeiten. Ggf. erfolgt die Vorbereitung der Präsentationen auch als Hausaufgabe und die letzte Doppelstunde wird nur für die Vorträge selbst genutzt. Es bietet sich an die Präsentationen als Grundlage für einen Leistungsnachweis zu verwenden, um den Lernenden den notwendigen Ansporn in deren Erstellung zu liefern.

## **Auf einen Blick**

#### **Benötigte Materialien**

 $\Box$  Internetzugang

......

Laptop/PC bzw. ggf. mobiles Endgerät

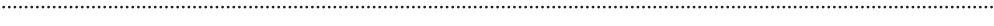

### **Einstieg (Stunden 1–2)**

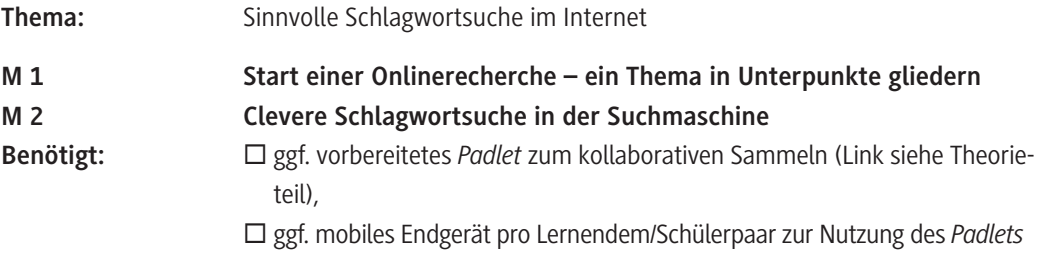

#### **Erarbeitung & Übung (Stunden 3–6)**

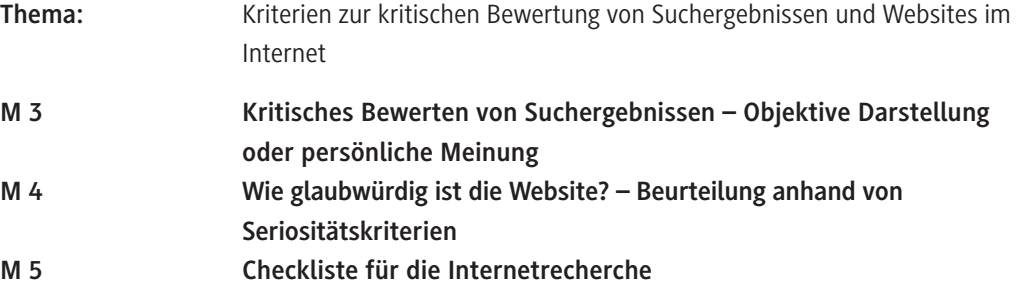

#### **Lernzielkontrolle & Ergebnissicherung (Stunden 7–8)**

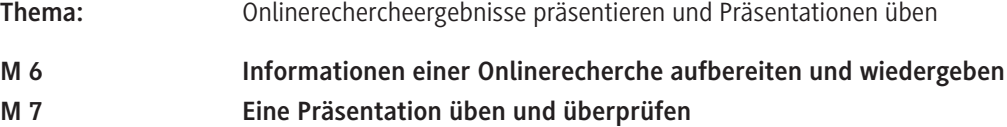

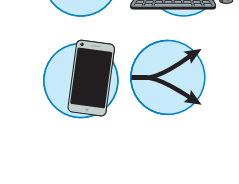

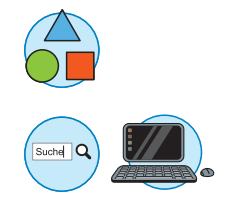

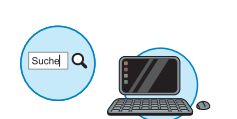

# SCOUTDE SCHOOL-

**Unterrichtsmaterialien in digitaler und in gedruckter Form**

# **Auszug aus:**

Zielorientierte, kritisch reflektierte Onlinerecherche

**Das komplette Material finden Sie hier:**

[School-Scout.de](https://www.school-scout.de/80931-zielorientierte-kritisch-reflektierte-onlinerecher)

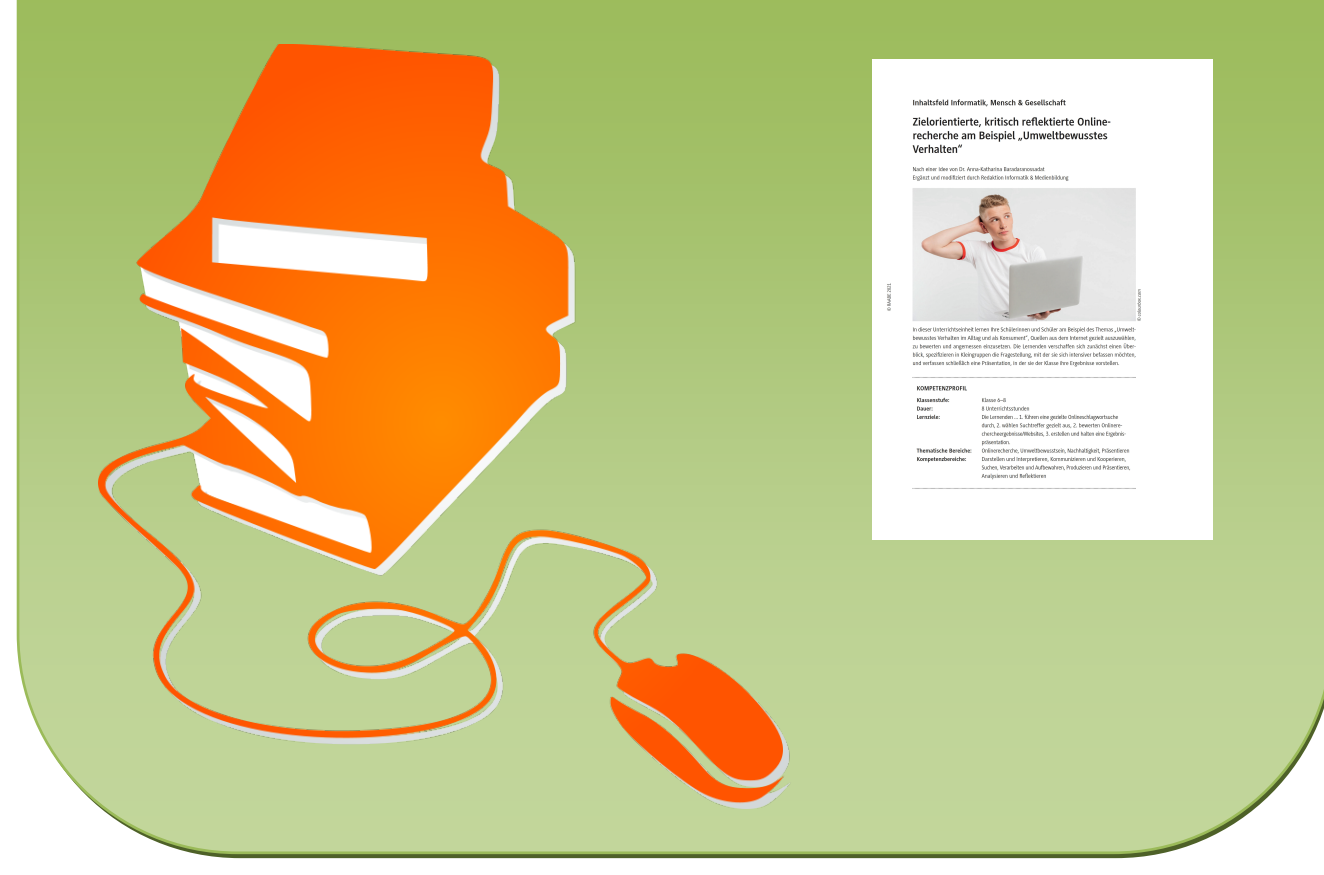

© Copyright school-scout.de / e-learning-academy AG – Urheberrechtshinweis (® erser Material-Vorschau sind Copyright school-scout.de / e-learning-academy AG – Urheberrechtshinweis<br>Iearning-academy AG. Wer diese Vorschause